## **Initiation à GARAGEBAND** application IPAD

*Démarche à suivre à travers un 1<sup>er</sup> exemple musical* : « *GLORY »* chanson du film *« SELMA »* 

## **A-programmer :**

Pour vous aider à tout moment aller sur  $\Box$  en haut à droite

- 1- créer un nouveau morceau :  $\bf{+}$  en haut à gauche :
- 2- choisir un  $1<sup>er</sup>$  instrument dans la liste déroulante : 10 choix possibles ex : GUITARE (*smart guitare*) (Tant que vous n'avez rien joué, le morceau n'est pas créé)
- 3- aller sur la clé (en haut à droite) : vous allez préparer la structure du morceau
	- *- le tempo* = 70
	- *signature temporelle* =  $4/4$  (= 4 pulsations par mesure)
	- $la$  tonalité =  $R\acute{e}$  mineur (en anglais D min)
	- modifier les accords = placer les 4 accords du morceau dans les 4 premières colonnes :

- ex 1<sup>ère</sup> colonne : *D* - *Min* - aucun - aucun

*-* ex 2ème colonne : *Bb – maj – aucun - aucun* 

Vous devez arriver à cette GRILLE D'ACCORDS :

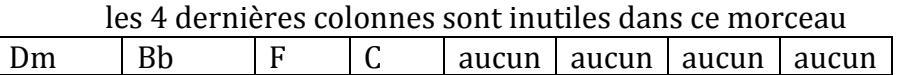

*Correspondance entre la notation française et anglaise* : 

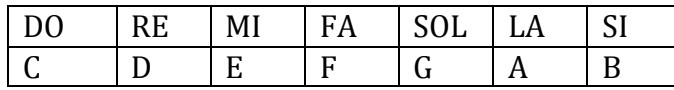

- 4- préparer la structure du morceau :  $\pm$  en haut à droite, sous le ?
- *- section A* = INTRO 4 mesures (sur le **i** pour ajouter ou enlever des mesures) - *ajouter*
- *- section B* = REFRAIN 8 mesures

*-* **section**  $C = \text{COUPLET}$  16 mesures

 $\text{-}$  section  $D = \text{REFRAIN}$  8 mesures (il suffira de dupliquer la section B)

5- activer le METRONOME (en bleu lorsqu'il est actif)

*petit rappel* : le métronome vous donne le TEMPO c'est à dire la vitesse de la PULSATION 

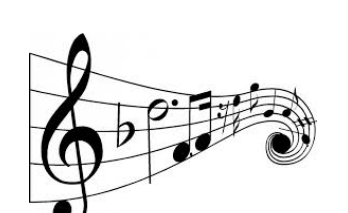

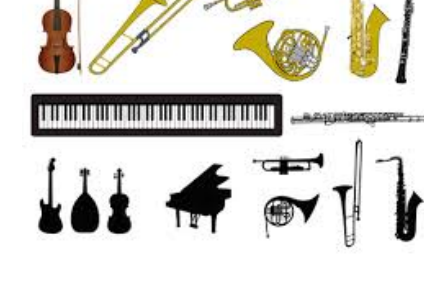

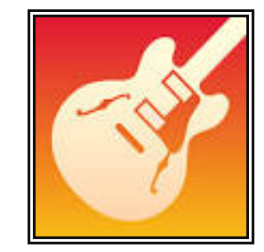

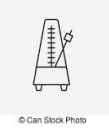

## **B-jouer** : choisir un instrument dans la liste (10 possibilités) :

1-*clavier, 2- batterie, 3- amplis, 4- micro, 5- cordes, 6- basse, 7- quitare, 8- monde, 9- drummer, 10- externe* 

- 1-  $\text{piste } \mathbb{N}^{\circ}1$ : INTRO (section A) 4 mesures 1 seul instrument
	- la guitare en jouant les accords de la grille ci dessus
	- positionner le bouton AUTOPLAY sur 1 2 3 ou 4
	- Enregistrer à l'aide du bouton rouge (attendre le décompte de 4 temps)
	- il faut donc changer d'accords tous les 4 temps ou pulsations
	- n'hésitez pas à faire plusieurs essais avant d'enregistrer

revenir sur la page ARRANGEMENT

Pour rajouter un piste : bouton  $\pm$  en bas à gauche

- 2- **piste N°2** : COUPLET (section B)
	- la basse idem comme pour la guitare
	- pensez à couper les autres instruments quand vous enregistrez : sur le petit haut parleur à gauche commandes de pistes (en bleu quand la piste est coupée)
- 3- **piste N°3** : la batterie aller sur DRUMMER (acoustique)
	- choisissez le batteur qui vous convient
	- les rythmes de batterie sont déjà préprogrammés
	- il faut écouter et chercher celui qui convient au style musical
- 4- **piste N°4** : enregistrez votre voix : - régler le niveau d'entrée
- 5- **piste N°5** : les cordes :
	- *smart strings* : 4 styles : *cinematic, modern, pop, romantic*
	- vous avez tout un orchestre à cordes à votre disposition : violon 1 et 2, violon alto, violoncelle, contrebasse
	- ne pas oublier *autoplay* avant d'enregistrer

## **sauvegarder** : - allez sur : *mes morceaux*

- appuyez sur *mon morceau* et - mettez votre NOM prénom classe

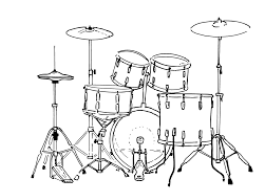

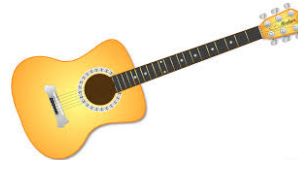

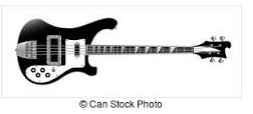